## **Edgecross Basic Software for Windows**

# **Installation Instructions**

## **Before Using the Product**

Please read this document before use. Keep the document in a safe place for future reference. Make sure that the end users read the document.

- For the precautions on using Edgecross Basic Software, refer to the following manual.
- Edgecross Basic Software for Windows User's Manual [ECD-MA1-0001]

#### *<u>A</u>* Notice

- **Reprinting or reproducing the part or all of the contents of this document in any form for any** purpose without the permission of this consortium is strictly forbidden.
- Although we have made the utmost effort to follow the revisions of the software and hardware, in some cases, unsynchronized matter may occur.
- The information in this document may be subject to change without notice.

## **Operating Environment**

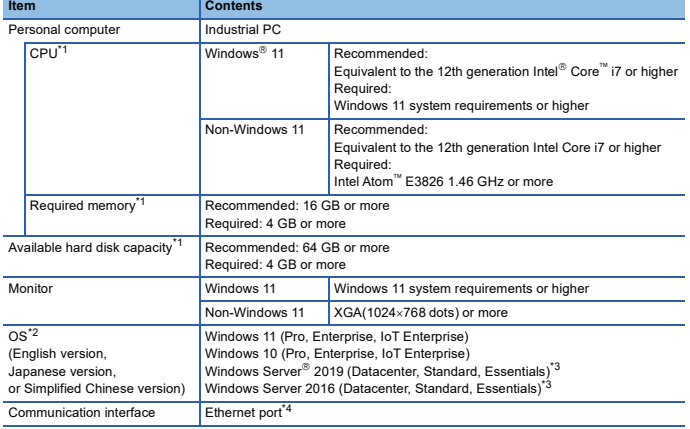

\*1 Performance higher than 'required' is necessary mainly in the following cases: A large number of process flows are executed at the same time in Real-time Flow Manager. Many processes

- are executed in a process flow. A large number of data points are collected. The data collection cycle is short. ●A large number of components and resources are managed and monitored in Management Shell.<br>For stable operation of Edgecross Basic Software, sufficient CPU performance, memory size, and free hard<br>disk space are required. performance in the following: Edgecross Basic Software for Windows User's Manual [ECD-MA1-0001]
- \*2 64-bit version only
- \*3 The following functions of Windows Server are not supported.
- Server Core option Multiple logon sessions

Continuing with the failover clustering function when an operating system failure has occurred \*4 Enable the setting of the connected Ethernet port.

• When the following functions are used, this product may not run properly.

- Application start-up in Windows compatibility mode
- Fast user switching • Touch function
- Client Hyper-V
- Virtual desktop
- Tablet mode
- Windows hibernate or sleep (standby)
- Unified Write Filter
- Fast startup
- For details, refer to the following manual.
- Edgecross Basic Software for Windows User's Manual [ECD-MA1-0001]
- In the following cases, the screen of this product may not work properly. • A value other than 100% is set for "Change the size of text, apps, and other items" in Windows (for Windows).
	-
	- For details, refer to the following manual.
	- Edgecross Basic Software for Windows User's Manual [ECD-MA1-0001] • The resolution of the screen is changed in operation.
	- The multi-display is set.
- Use this product with the authority of a 'Standard user' or 'Administrator'. When the remote desktop function is used, the following issues may occur.
	- Screen update delay displayed during a monitoring or an operation due to network
	- environment (speed, load, and so on)
	- Truncation of texts or windows due to the screen setting of a remote desktop.
- When this product is installed, the manual in PDF format will also be installed. To display the manual, installing software that can display PDF format files is required.

# **Installation**

### ■ Confirm before installation.

- Log on to the personal computer as an administrator.
- Close all running applications before installation. If the product is installed while other applications are running, it may not operate normally.
- applications are raining, it may not operate homiany.<br>Secure at least 350 MB free space on the system drive. • Disable Unified Write Filter.

#### **Procedure**

- 
- 1. Double-click "setup.exe" in the installer folder<sup>\*1\*2\*3</sup> of Edgecross Basic Software. 2. Select or enter the necessary information by following the on-screen instructions.<sup>\*4\*5\*6</sup>
- \*1 If characters other than alphanumeric ones are included in the path to the folder in which the installer folder is
- stored, an error may occur during installation.<br>\*2 If an error message appears during installation, perform the installation procedure again.<br>\*3 If it is stored in the network drive, the installed Edgecross Basic Software
- 
- \*4 The language displayed when installing this product with overwriting the existing one is the same as the one displayed in the previous installation. \*5 When installing this product with overwriting the existing one, Real-time Flow Manager and Management Shell will stop operating. After the installation is completed and the industrial PC is restarted, both will start operating
- utomatically. \*6 Do not specify a character not available as a folder name of an installation destination (using '"' or "\" only for example).

## **Uninstallation**

Uninstall Edgecross Basic Software from the control panel of Windows.

Windows Server and Windows are trademarks of the Microsoft group of companies. ore, Intel, and Intel Atom are either registered trademarks or trademarks of Intel Corporation in the United States and/or other countries.

The company names, system names and product names mentioned in this manual are either egistered trademarks or trademarks of their respective companies

In some cases, trademark symbols such as  $I^{\pi h}$  or  $I^{\otimes h}$  are not specified in this manual.